## **Elabora las dos actividades siguientes en tu archivo Validación.xls**

### **Actividad 1:**

 $\overline{\phantom{a}}$ 

Aplica celda azul para los precios que sean superior  $3 \epsilon$  y celda verde para los precios que sean igual o inferiores a 3  $\epsilon$ .

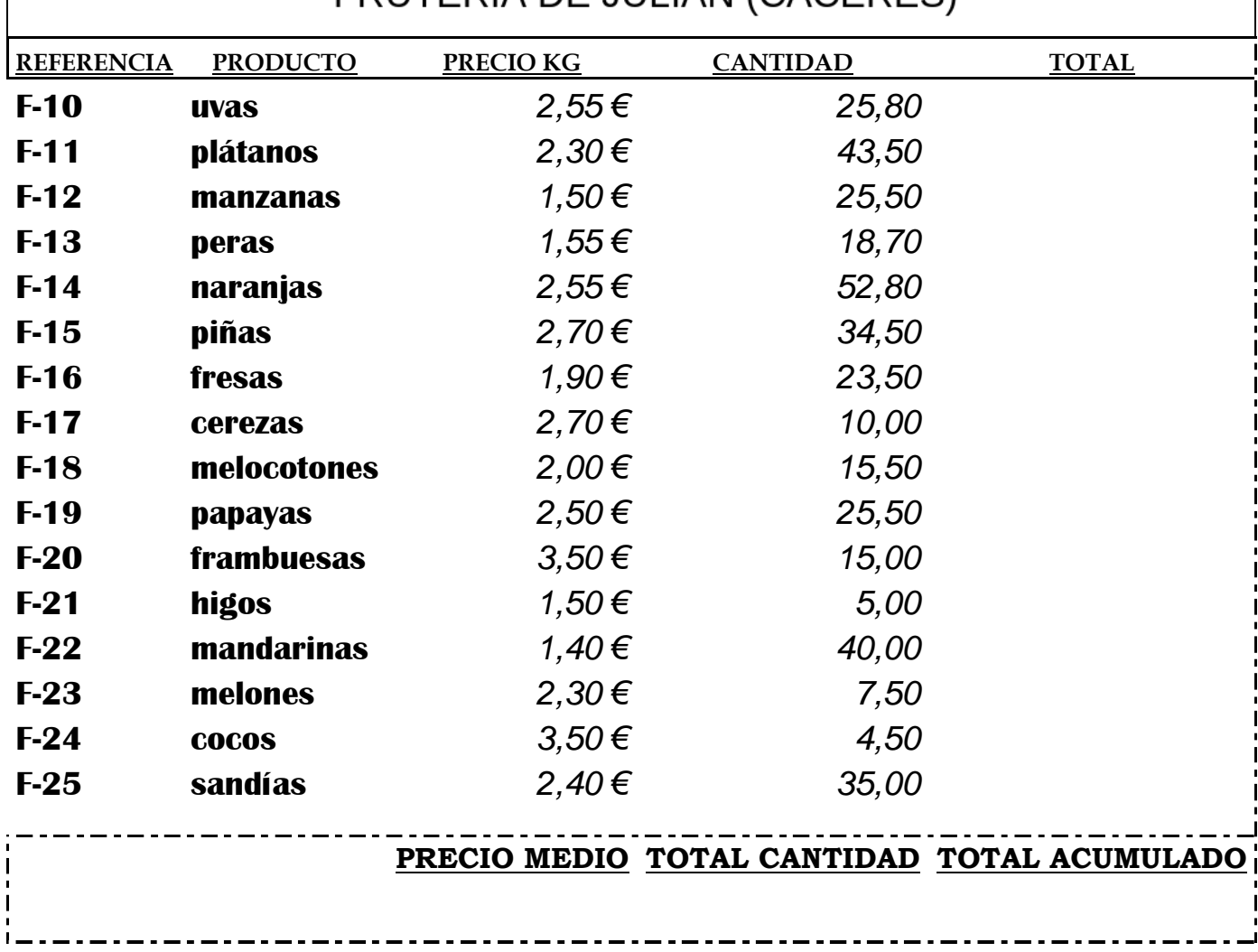

# **ERUTERÍA DE JULIÁN (CÁCERES)**

 $\overline{\phantom{a}}$ 

**Actividad 2:** Nombra esta hoja como Gimnasio y lleva a cabo las siguientes operaciones.

#### **REGISTRO DE SOCIOS GIMNASIO MALPARTIDA WELLNESS**

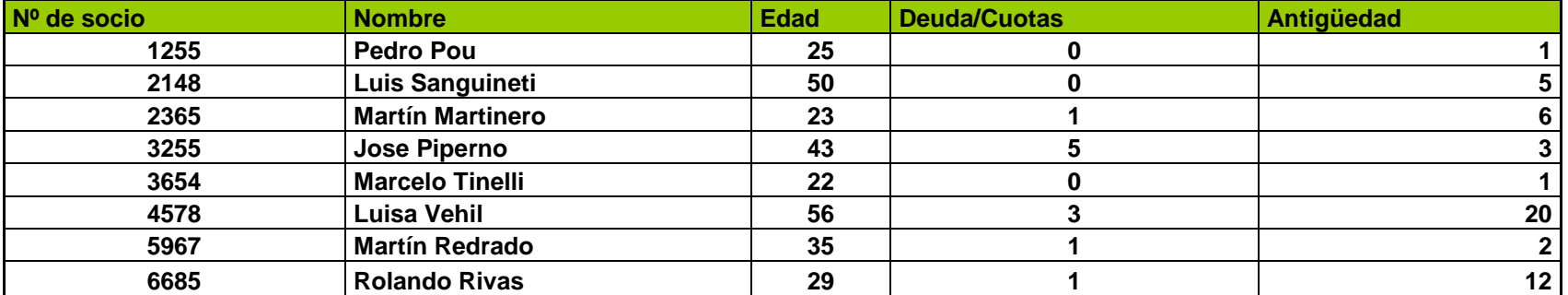

#### Ejercicio 1

Aplicar un Formato Condicional con celda AZUL para aquellos socios cuyo nombre contenga las letras "ro" y celda ROJA para aquellas edades comprendidas entre 25 y 45

#### Ejercicio 2

Aplicar un Formato Condicional con celda VIOLETA y letras en color BLANCO y SUBRAYADO para las personas que ADEUDEN 1 cuota Aplicar un Formato Condicional con celda MARRÓN para las personas que ADEUDEN más de 1 cuota y menos de 5. Aplicar un Formato Condicional con celda ROJA para las personas que ADEUDEN 5 cuotas o más.

#### Ejercicio 3

Aplicar un Formato Condicional con celda VERDE y letras NEGRAS en las celdas que tengan más de 10 años de antigüedad. Formato celda AMARILLO y letras NEGRAS para las celdas con antigüedad entre 10 y 5 años Formato celda AZUL y letras BLANCAS para las celdas menores de 5 años de antigüedad.